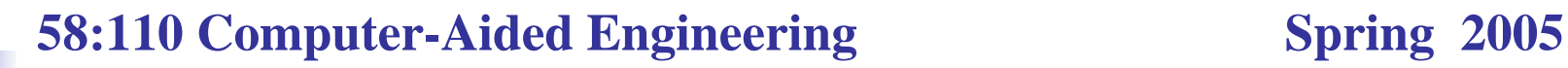

# Introduction to MATLAB

Department of Mechanical and industrial engineering

January 2005

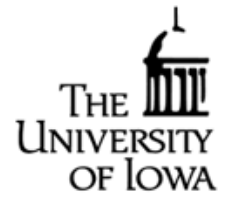

### **Topics**

- F. Introduction
- $\| \cdot \|$ Running MATLAB and MATLAB Environment
- $\sim$ Getting help
- У. Variables
- $\mathcal{L}^{\mathcal{L}}$ Vectors, Matrices, and linear Algebra
- $\sim$ Mathematical Functions and Applications
- $\mathcal{C}^{\mathcal{A}}$ Plotting
- $\mathcal{L}^{\mathcal{L}}$ Programming
- $\mathcal{L}_{\mathrm{eff}}$ M-files
- $\sim$ User Defined Functions

### **Introduction**

#### •**What is MATLAB**

MATLAB, which stands for MATrix LABoratory, is a powerful program that combines computation and visualization capability for science and engineering simulations.

#### •**MATLAB provides the user:**

Manage variables

Import and export data

Perform calculations

Generate Plots

. . . . . . . . . . . . . .

# **Running MATLAB**

#### **To run MATLAB**:

**Login any ICAEN PC with WIN XP** 

- **Start -> All Programs**
	- **-> Engineering Software**
	- **-> MATLAB 7.0**

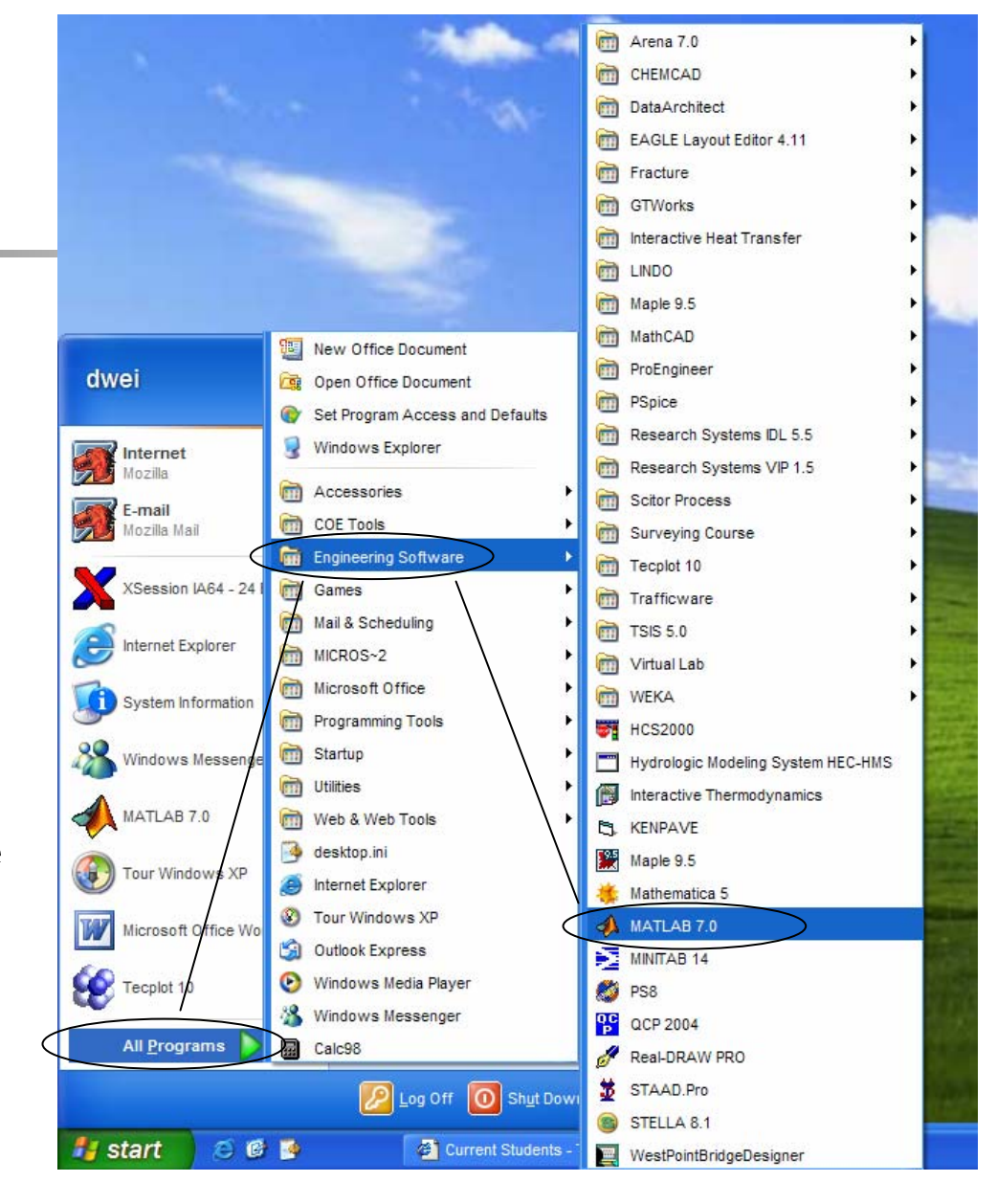

### **Main Working Windows**

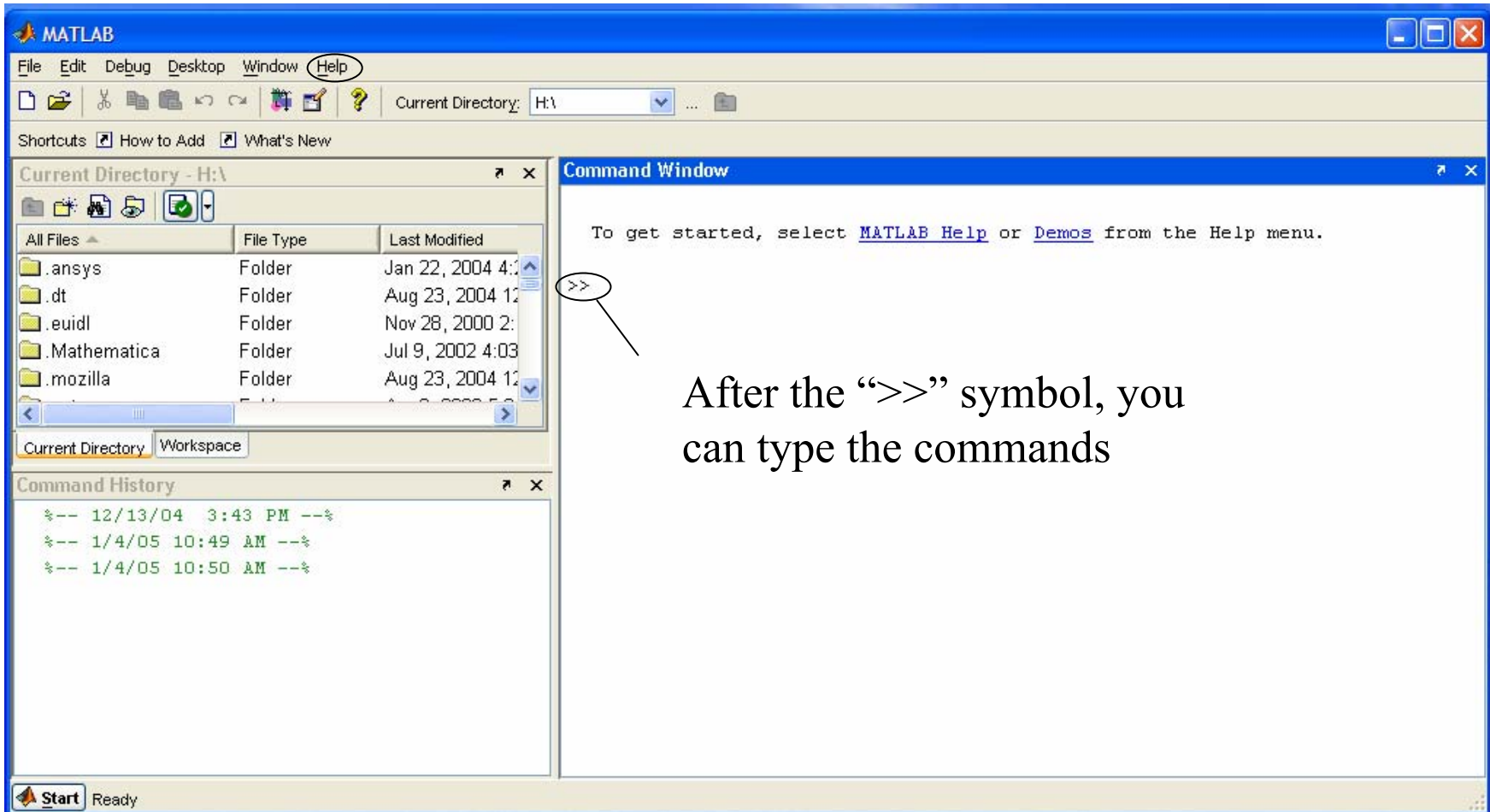

### **Display Windows**

#### $\overline{\phantom{a}}$ **Graphic (Figure) Window**

Displays plots and graphs Created response to graphics commands

#### $\mathcal{C}^{\mathcal{A}}$ **M-file editor/debugger window**

Create and edits scripts of commands called M-files

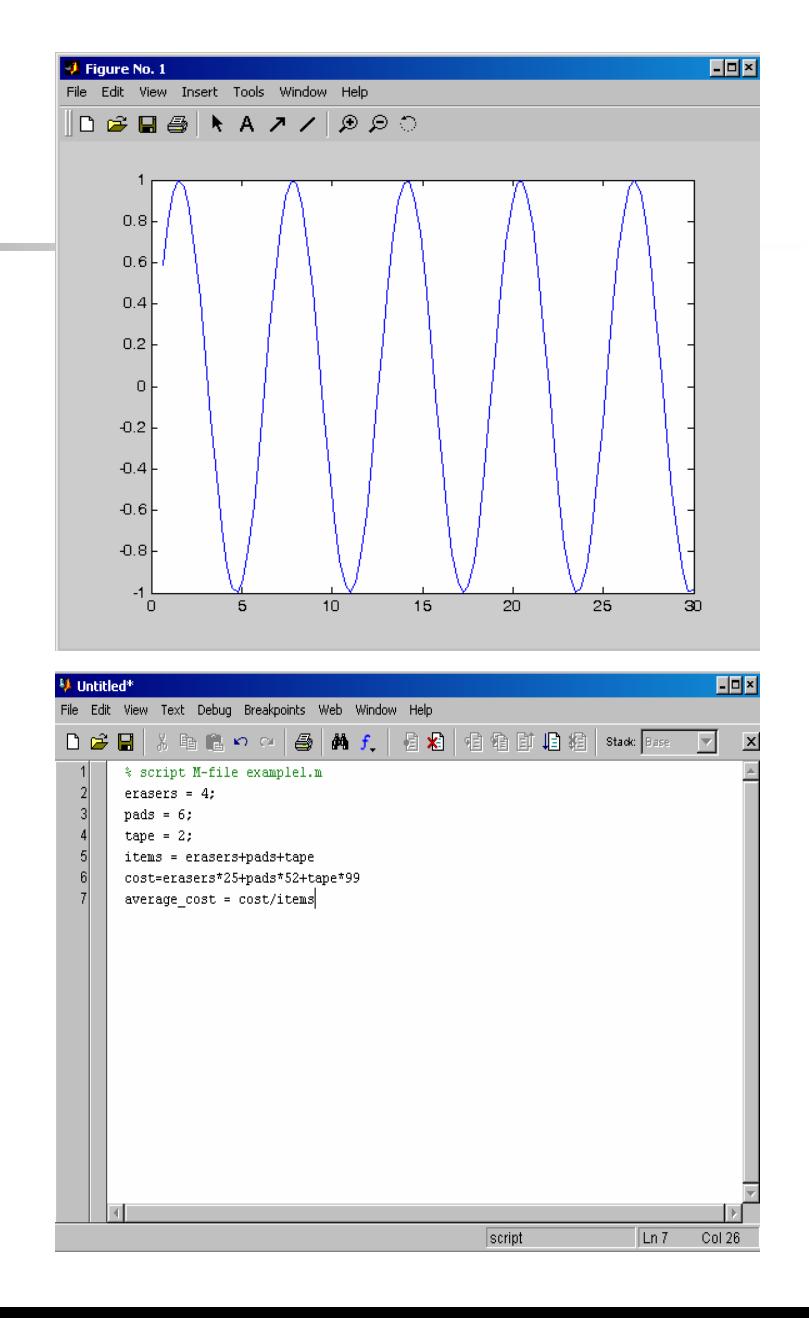

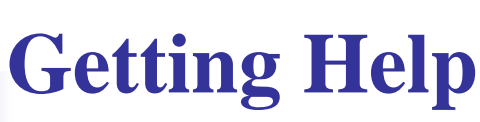

#### **To get help:**

**MATLAB main menu**

**-> Help**

**-> MATLAB Help**

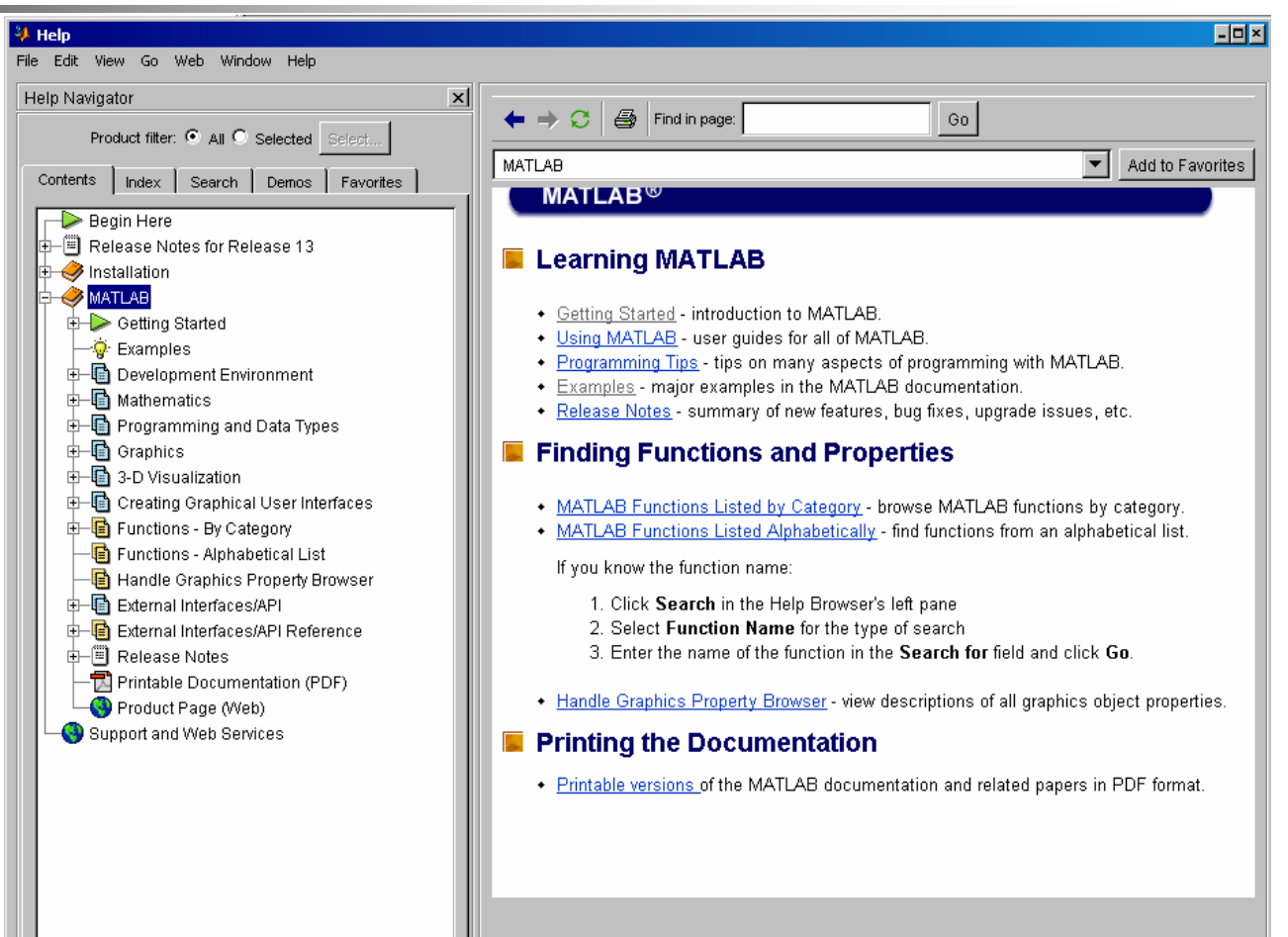

# **Getting Help**

- $\overline{\mathcal{A}}$  Type one of the following commands in the command window:
	- **help –** lists all the help topic
	- П **help** *topic* – provides help for the specified topic
	- П **help** *command* – provides help for the specified command
	- **helpwin** opens a separate help window for navigation
	- П **Lookfor** *keyword* – search all M-files for *keyword*
- Ξ Online resource

#### **Variables**

#### Variable names:

- × Must start with a letter.
- П May contain only letters, digits, and the underscore "...".
- Π MATLAB is case sensitive, for example one & ONE are different variables.
- Π MATLAB only recognizes the first 31 characters in a variable name.

#### $\mathbb{R}^3$ Assignment statement:

- *Variable = number;*
- Π *Variable = expression;*
- $\mathcal{C}^{\mathcal{A}}$ Example:  $>> t = 1234$ ;
	- $\blacksquare$   $\gt$  t = 1234

$$
\blacksquare \quad t =
$$

 $\mathbf{r}$ 1234

#### **Variables**

- $\overline{\phantom{a}}$  Special variables:
	- u **ans**: default variable name for the result.
	- **pi**:  $\pi$  = 3.1415926 ……
	- П **eps**: <sup>ε</sup>= 2.2204e-016, smallest value by which two numbers can differ
	- ▉ **inf**: <sup>∞</sup>, infinity
	- **NAN** or **nan**: not-a-number
- $\mathcal{L}_{\text{max}}$  Commands involving variables:
	- П **who**: lists the names of the defined variables
	- П **whos**: lists the names and sizes of defined variables
	- ▉ **clear**: clears all variables
	- П **clear** *name*: clears the variable *name*
	- **clc**: clears the command window
	- ▉ **clf**: clears the current figure and the graph window

#### **Vectors**

- A row vector in MATLAB can be created by an explicit list, starting with a left bracket, entering the values separated by spaces (or commas) and closing the vector with a right bracket.
- $\overline{\phantom{a}}$  A column vector can be created the same way, and the rows are separated by semicolons.
- $\mathcal{L}_{\mathrm{max}}$  Example:
	- $\bullet \Rightarrow x = [0 \ 0.25 \cdot \pi \text{pi} \ 0.5 \cdot \text{pi} \ 0.75 \cdot \text{pi} \text{pi}]$
	- $\mathbf{x} =$
- **x** is a row vector.
- Г 0 0.7854 1.5708 2.3562 3.1416
- Г y=[0; 0.25\*pi; 0.5\*pi; 0.75\*pi; pi]
- Г y = **y is a column vector**.
- Г 0
- Г 0.7854
- г 1.5708
- Г 2.3562
- $\mathbf{r}$ 3.1416

#### **Vectors**

- $\mathcal{C}^{\mathcal{A}}$  Vector Addressing- A vector element is addressed in MATLAB with an integer index enclosed in parentheses.
- $\blacksquare$  Example:
	- $\Box$   $>>$  x(3)
	- г  $ans =$
	- г 1.5708 <- **3rd element of vector X**
- $\mathcal{L}^{\mathcal{L}}$  The colon notation may be used to address a block of elements
	- **(start:increment:end)**
- F. Example:

T.

- $\blacksquare$   $>>$  x(1:2:5)
- $\blacksquare$  ans  $\blacksquare$
- г 0 1.5708 3.1416

#### **Vectors**

#### Some useful commands:

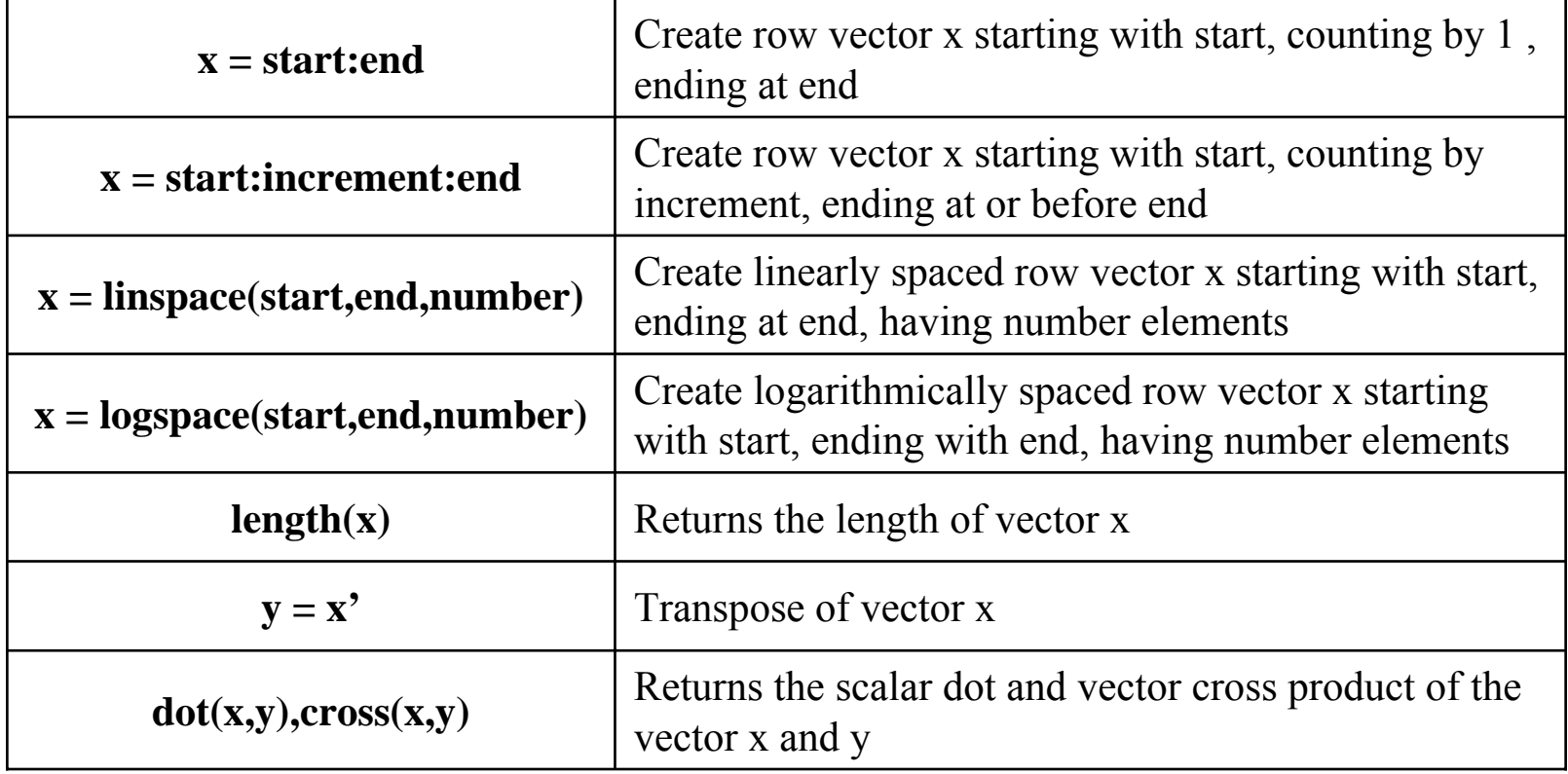

#### **Array Operations**

- $\overline{\mathbb{R}}$  Scalar-Array Mathematics
	- $\blacksquare$  For addition, subtraction, multiplication, and division of an array by a scalar, simply apply the operation to all elements of the array
- $\mathcal{C}^{\mathcal{A}}$  Example:
	- $\blacksquare$  >> f = [1 2; 3 4]
	- $\blacksquare$  f=
	- П 1 2
	- п 3 4
	- $\Rightarrow$  >> g = pi \* f / 3 + 0.8
	- $g =$
	- $\sim$ 1.8472 2.8944
	- $\sim$ 3.9416 4.9888

#### **Array Operations**

 $\mathbb{R}^3$ Element-by-Element Array-Array Mathematics

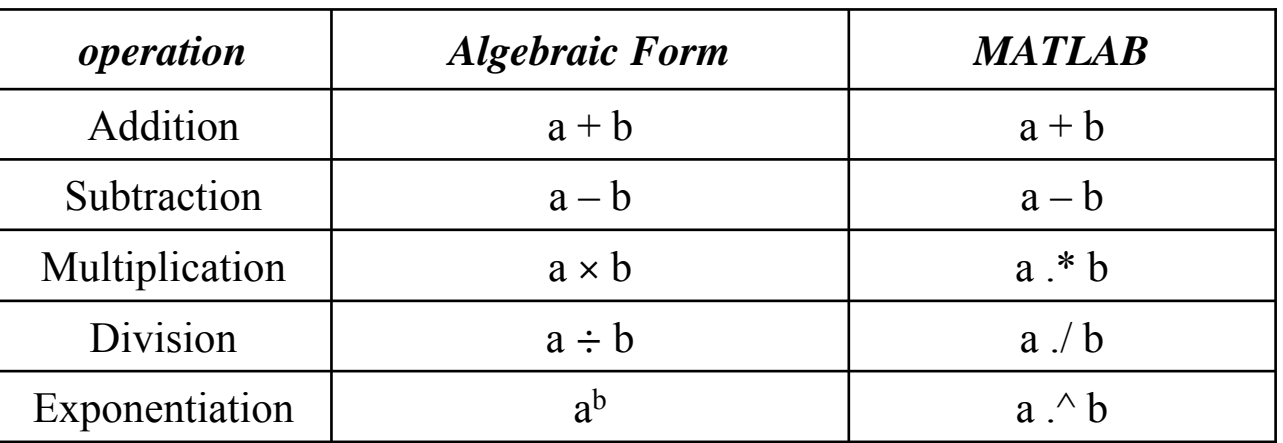

- $\mathbb{R}^3$  Example:
	- $\bullet \gg x = [1 \ 2 \ 3];$  $\bullet \ \gg y = [4 \ 5 \ 6];$  $\blacksquare$  >> z = x  $.*$  y  $\blacksquare$   $\blacksquare$   $\blacksquare$  $\mathbf{m}$ 4 10 18

- $\mathcal{L}_{\mathcal{A}}$  A matrix array is two-dimensional, having both mulitple rows and multiple columns.
	- $\mathbf{r}$ It begins with [, and end with ]
	- $\blacksquare$ Spaces or commas are used to separate elements in a row
	- $\blacksquare$ Semicolon or enter is used to separate rows
- $\mathcal{C}^{\mathcal{A}}$ Example:

$$
s \Rightarrow f = [1 2 3; 4 5 6]
$$
  
\nf =  
\n1 2 3  
\n4 5 6  
\n
$$
\Rightarrow h = [2 4 6
$$
  
\n1 3 5]  
\nh =  
\n2 4 6  
\n1 3 5

- $\mathbb{R}^3$  Matrix Addressing:
	- Matrix name(row,column)
	- Colon maybe used in place of a row or column reference to select the entire row or column.
- $\mathbb{R}^n$  Example:
	- $\blacksquare$   $>$  f(2,3)
	- $\blacksquare$  ans  $\blacksquare$
	- $\mathcal{L}_{\rm{max}}$ 6
	- $\Box$  >> h(:,1)
	- $\blacksquare$  ans  $\blacksquare$
	- $\overline{\phantom{a}}$ 2
	- $\blacksquare$ 1

#### Some useful commands:

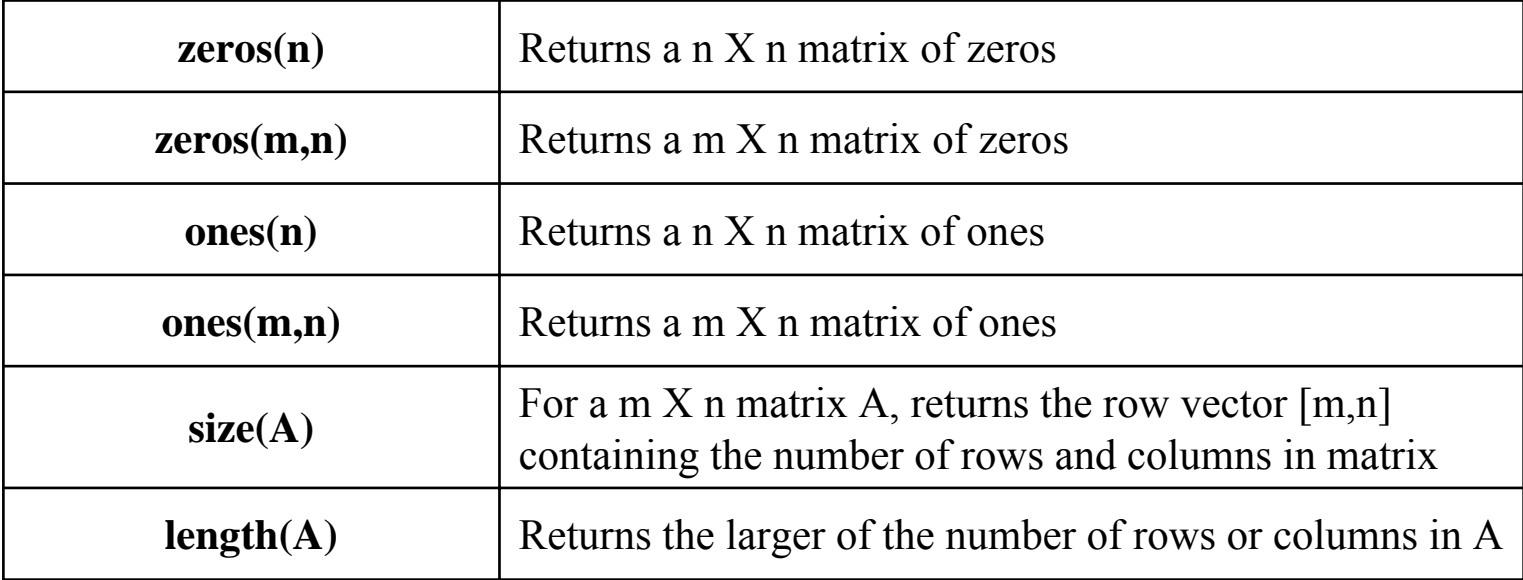

Ħ

#### **More commands:**

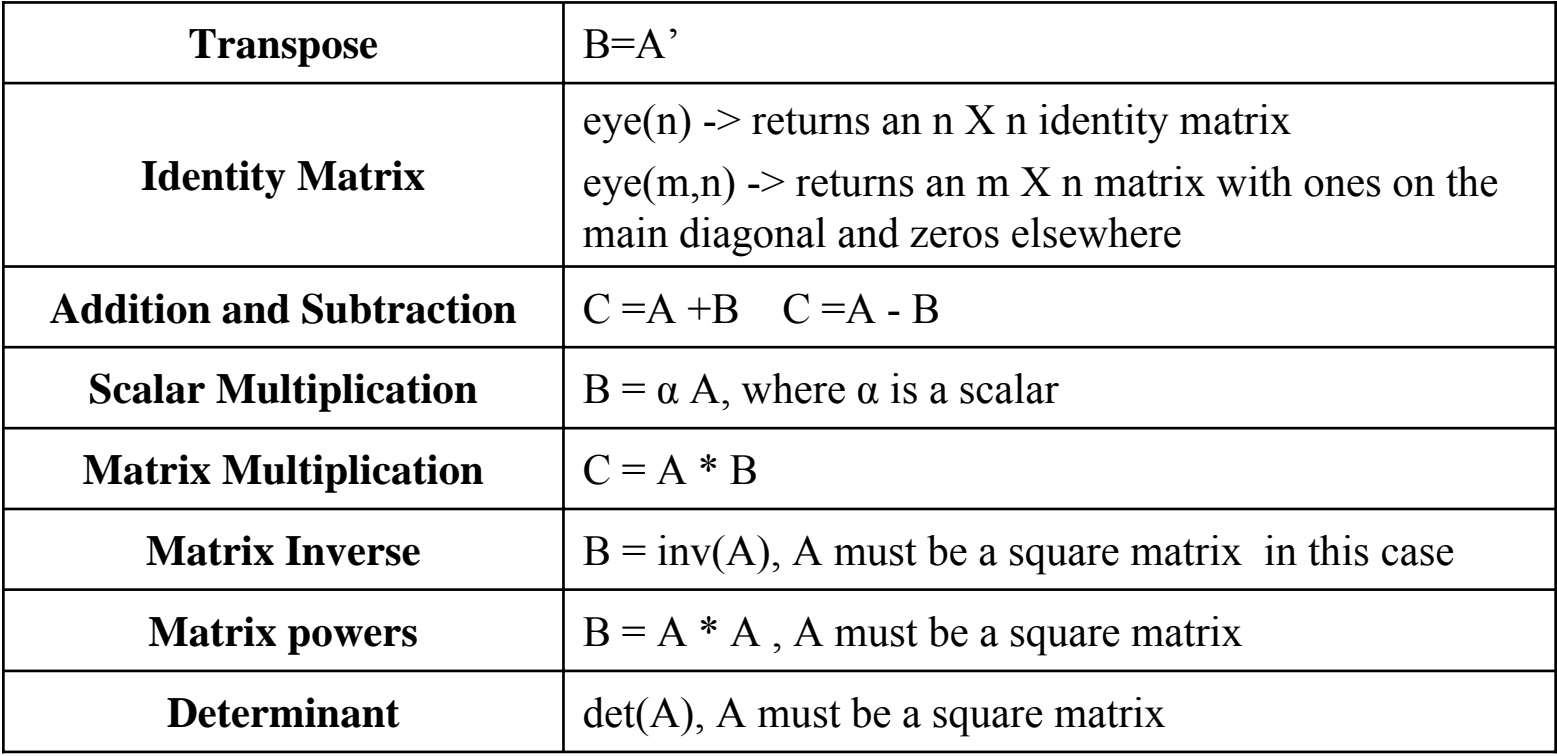

#### **Linear Equations**

 $\mathbb{R}^n$ Example: a system of 3 linear equations with 3 unknowns  $(x_1, x_2, x_3)$ 

 3 x1 + 2x2 - x3 = 10 - x1 + 3x2 + 2x3 = 5 x1 - 2 x2 - x3 = -1

■ Let:

$$
\mathbf{A} = \begin{bmatrix} 3 & 2 & 1 \\ -1 & 3 & 2 \\ 1 & -1 & -1 \end{bmatrix} \qquad \mathbf{x} = \begin{bmatrix} x_1 \\ x_2 \\ x_3 \end{bmatrix} \qquad \mathbf{b} = \begin{bmatrix} 10 \\ 5 \\ -1 \end{bmatrix}
$$

Then, the system can be described as:

$$
\mathbf{A}\mathbf{x} = \mathbf{b}
$$

#### **Linear Equations**

 $\overline{\mathbb{R}}$ Solution by Matrix Inverse:

 $Ax = b$ 

 $A^{-1} Ax = A^{-1} b$ 

-6.0000

 $Ax = b$ 

MATLAB:

>> A = [3 2 -1; -1 3 2; 1 -1 -1]; >> b = [10;5;-1]; >> x = inv(A)\*b x =-2.00005.0000

- $\overline{\mathbb{R}^n}$  Solution by Matrix Division:
	- $\mathbf{r}$  $Ax = b$
	- $\blacksquare$ ■ Can be solved by left division **b**÷**A**

MATLAB:

>> A = [3 2 -1; -1 3 2; 1 -1 -1]; >> b = [10;5;-1]; >> x =A \bx =-2.00005.0000-6.0000

#### **Polynomials**

- F. The polynomials are represented by their coefficients in MATLAB
- F. Consider the following polynomial:

$$
A(s) = s^3 + 3s^2 + 3s + 1
$$

 $\overline{\mathbb{R}^2}$ For s is scalar: use scalar operations

$$
A = s \land 3 + 3 * s \land 2 + 3 * s + 1;
$$

- $\mathbb{R}^3$  For s is a vector or a matrix: use array or element by element operation
	- $A = s \cdot 3 + 3 * s \cdot 2 + 3 * s + 1;$
- $\overline{\mathcal{A}}$  Function **polyval(a,s):** evaluate a polynomial with coefficients in vector a for the values in s

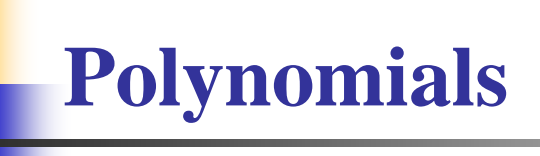

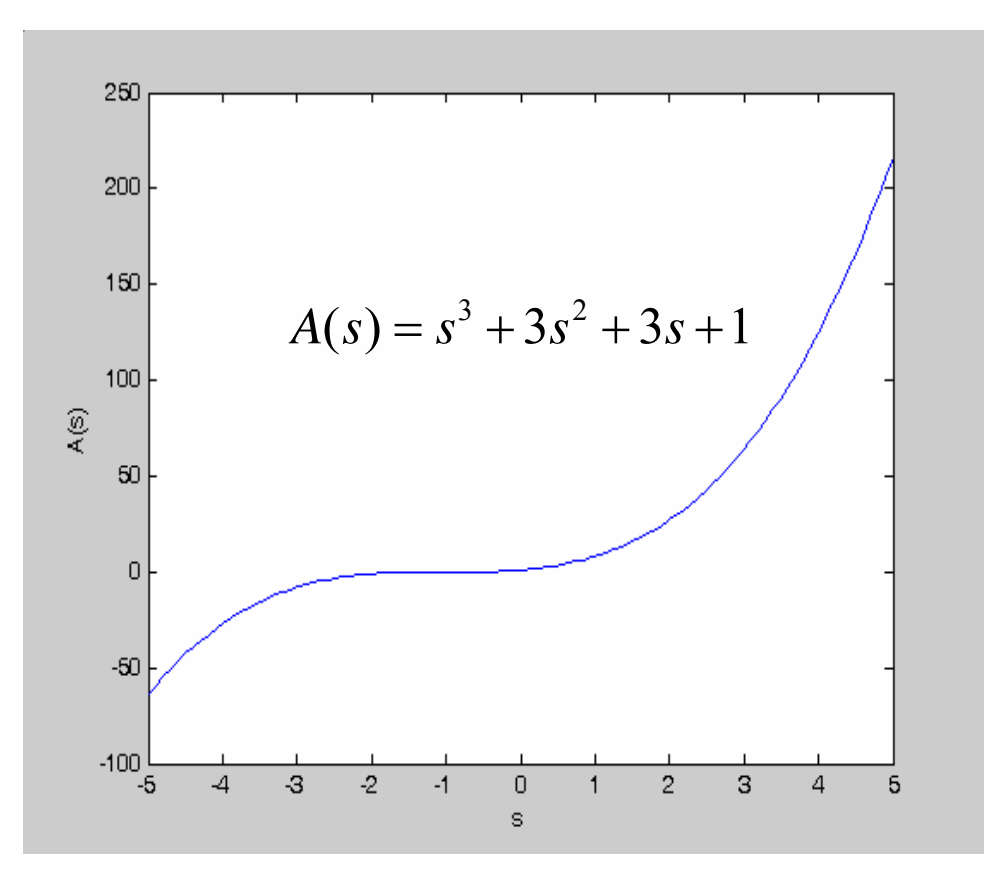

 $\mathcal{L}_{\mathcal{A}}$ MATLAB:

- $\bullet \ \ \gg s = \text{linspace}(-5,5,100);$
- $\blacksquare$  >> coeff = [1 3 3 1];
- $\bullet \quad >> A = \text{polyval}(\text{coeff}, s);$
- $\blacksquare$  $\gg$  plot(s,A)
- $\blacksquare$ >> xlabel('s')
- $\blacksquare$  .  $\gg$  ylabel('A(s)')

# **Polynomials**

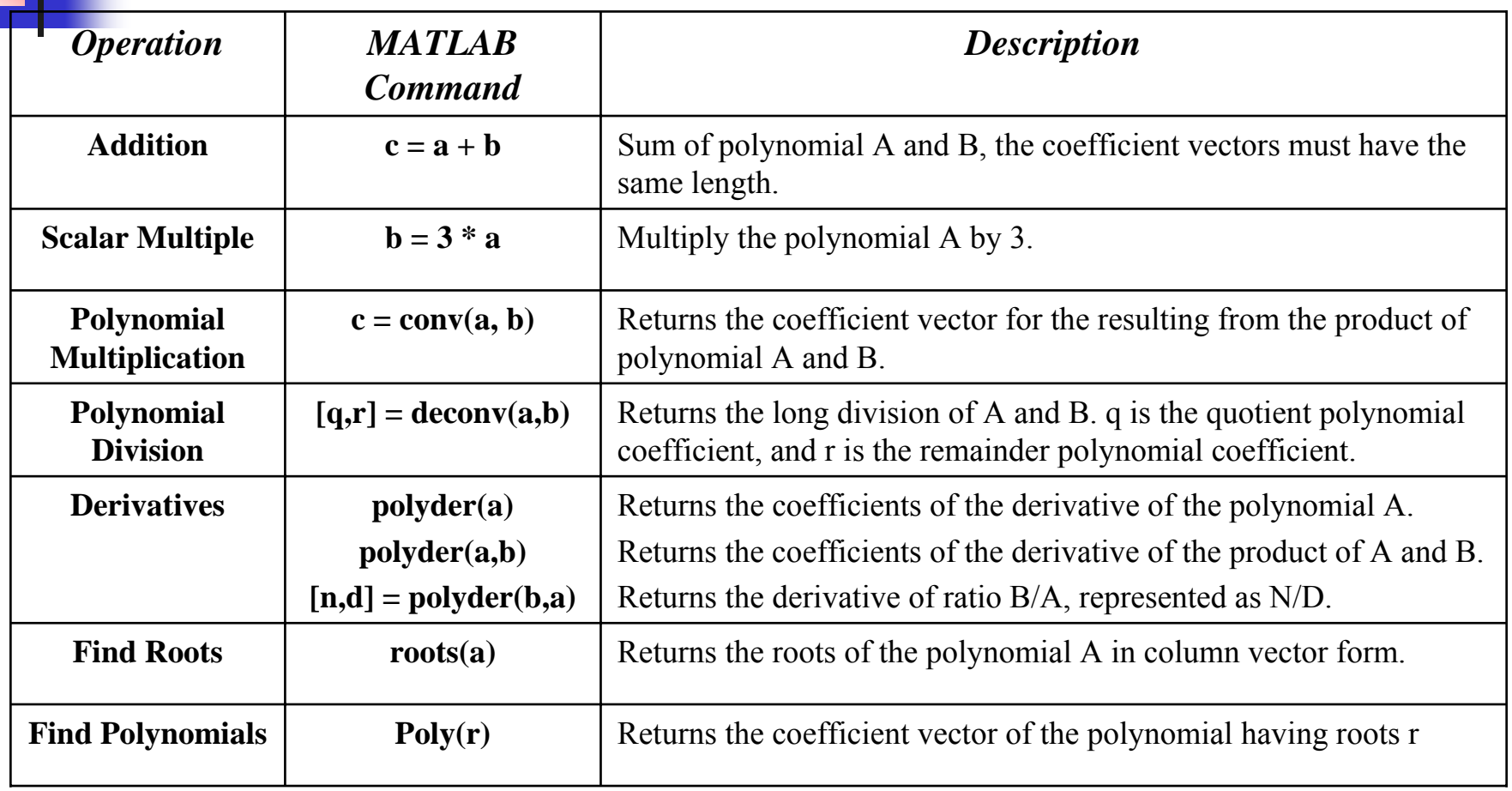

- T. For more information on 2-D plotting, type help graph2d
- $\mathbb{R}^3$  Plotting a point:
	- >>plot (*variablename*, '*symbol*')
- $\overline{\phantom{a}}$ Example: Complex variable
- $\mathcal{L}_{\mathcal{A}}$  $>>**z** = 1 + 0.5j;$
- $\mathbf{r}$  $\gg plot(z, '*)$
- $\overline{\phantom{a}}$ Commands for axes:

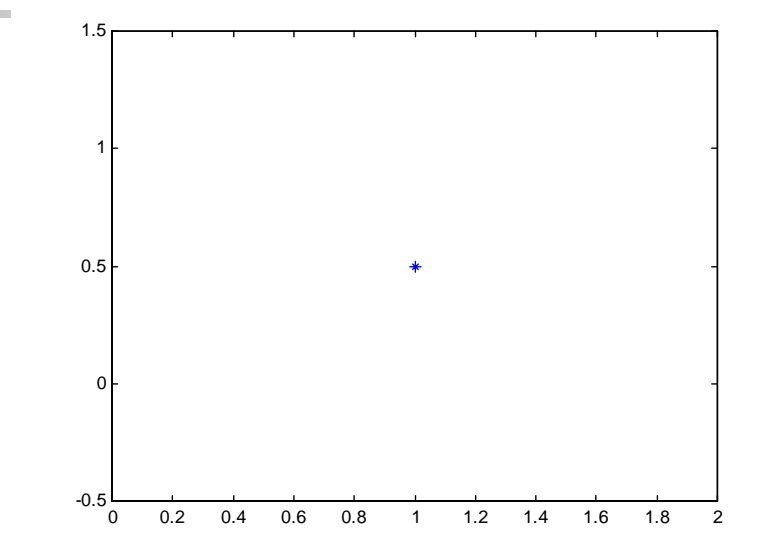

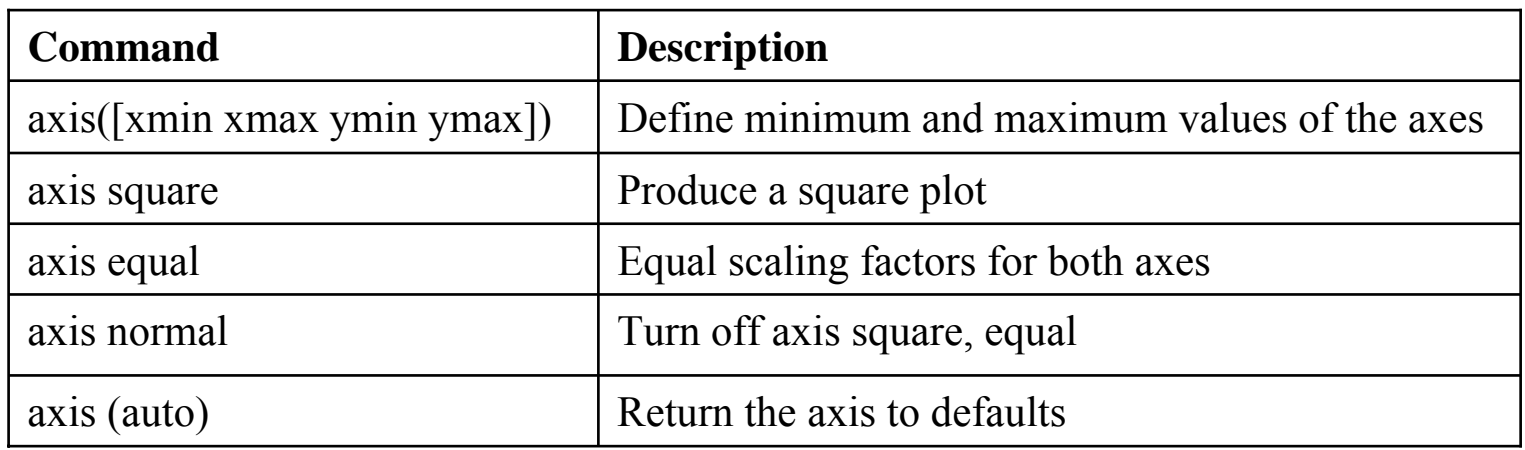

F Plotting curves:

- П **plot(x,y)** – generate a linear plot of the values of x (horizontal axis) and y (vertical axis)
- п **semilogx(x,y)** - generate a plot of the values of x (logarithmic scale) and y (linear scale)
- П **semilogy(x,y) -**
- П **loglog(x,y)** - generate a plot of the values of x and y (both logarithmic scale)
- $\mathcal{L}_{\mathcal{A}}$  Multiple curves
	- П **plot(x,y,w,z)** – multiple curves can be plotted on the same graph: y vs. x and z vs. w
	- П **legend('string1','string2', …)** – used to distinguish between plots on the same graph
- $\overline{\mathbb{R}^n}$  Multiple figures
	- п **figure(n)** – use in creation of multiple plot windows before the command **plot()**
	- П **close** – closes the figure n window
	- П **close all** – closes all the plot windows
- $\mathcal{L}^{\mathcal{A}}$  Subplots:
	- П **subplot(m,n,p)** – m by n grid of windows, with p specifying the current plot as the pth window

- $\overline{\phantom{a}}$  Example: (polynomial function)
	- $\blacksquare$ Plot the polynomial using linear/linear, log/linear, linear/log, log/log scale

$$
y = 2x^2 + 7x + 9
$$

- $\longrightarrow$  >>% generate te polynomial:
- $\bullet \quad \geq \geq x = \text{linspace}(0,10,100);$
- $\bullet \quad >>y=2*x.\sim 2+7*x+9;$
- г >>% plotting the polynomial:
- $\blacksquare$  >>figure(1);
- $\longrightarrow$ >>subplot(2,2,1),plot(x,y);
- $\mathbf{R}^{\mathrm{max}}$ >>title('polynomial, linear/linear scale');
- $\bullet \quad \text{>>ylabel('y'),grid;}$
- $\gg$ subplot(2,2,2),semilogx(x,y);
- ×, >>title('polynomial, log/linear scale');
- $\blacksquare$   $\rightarrow$  >>ylabel('y'),grid;
- $\bullet \quad \text{~>subplot}(2,2,3),$ semilogy(x,y);
- >>title('polynomial, linear/log scale');
- **College** >>ylabel('y'),grid;
- $\bullet \quad \text{~>subplot}(2,2,4), \text{loglog}(x,y);$
- >>title('polynomial, log/log scale');
- $\blacksquare$   $\rightarrow$  >>ylabel('y'),grid;

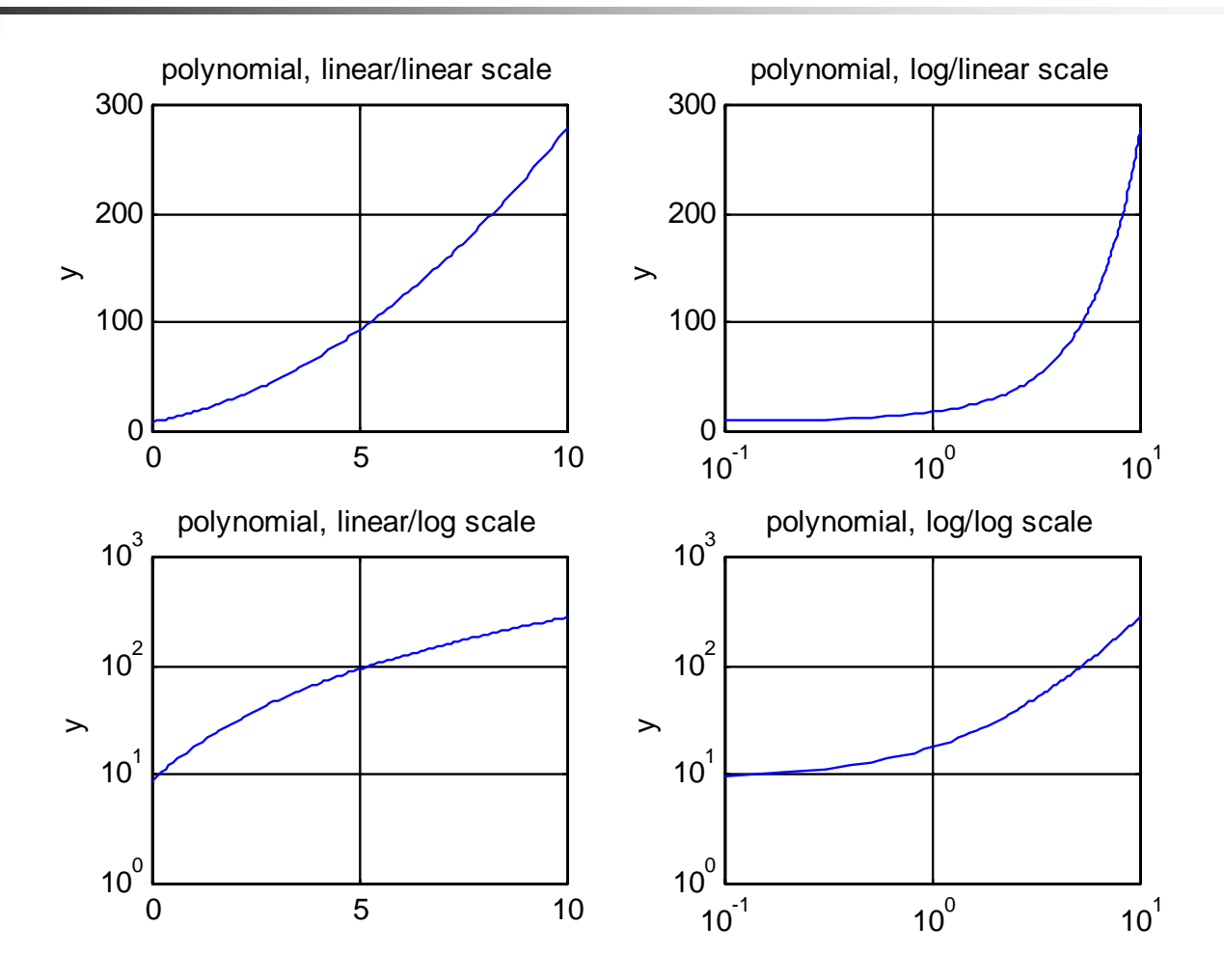

- $\mathcal{C}^{\mathcal{A}}$ Adding new curves to the exsiting graph
- $\mathbb{R}^3$  Use the **hold** command to add lines/points to an existing plot
	- $\blacksquare$ **hold on** – retain existing axes, add new curves to current axes.
	- $\blacksquare$ **hold off** – release the current figure windows for new plots
- У. Grids and labels:

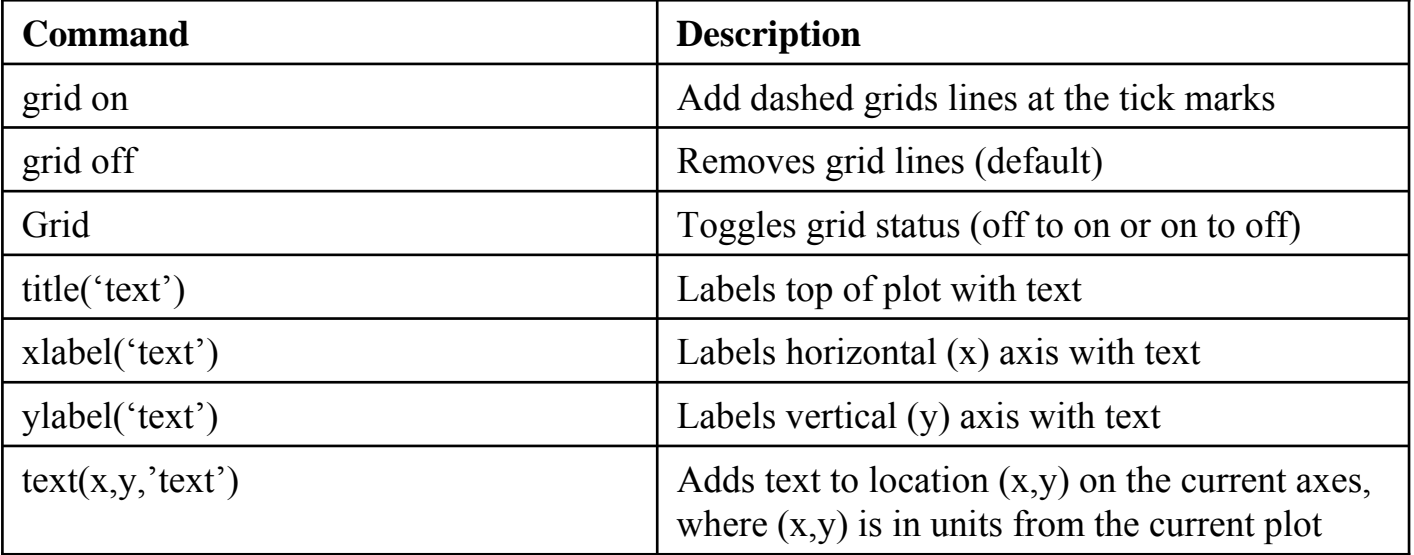

### **Programming**

- × Flow control and loops
- $\mathcal{C}^{\mathcal{A}}$  Simple **if** statement:
	- г **if** *logical expression*
	- г *commands*
	- $\mathbf{u}$ **end**
- $\mathcal{L}_{\mathcal{A}}$  Example: (Nested)
	- г **if**  $d \le 50$
	- г count=count  $+1$ ;
	- г  $disp(d);$
	- г **if** b>d
	- г  $b=0$ ;
	- г **end**
	- г **end**

 $\mathcal{C}^{\mathcal{A}}$ Example: (**else** and **elseif** clauses)

- ▉ **if** temperature >100
- ▉ disp('Too hot – equipment malfunctioning.');
- П **elseif** temperature >90
- ▉ disp('Normal operating range.');
- ▉ **elseif** temperature > 75
- П disp('Below desired operating range.');
- ▉ **else**
- ▉ disp('Too cold – Turn off equipment.');
- П **end**

## **Programming**

- $\mathcal{L}_{\mathcal{A}}$  The **switch** statement:
	- $\mathbf{r}$ **switch** expression
	- $\blacksquare$ **case** *test expression 1*
	- $\blacksquare$ commands
	- $\mathcal{L}_{\mathcal{A}}$ **case** *test expression 2*
	- $\blacksquare$ commands
	- $\blacksquare$ **otherwise**
	- П commands
	- **end**
- $\mathbb{R}^3$ Example:
- $\sim$  **switch** interval
	- **case** 1
	- ▉ xinc = interval/10;
	- П **case** 0
	- ▉ xinc =  $0.1$ ;
	- $\mathbf{u}$ **otherwise**
	- ▉ disp('wrong value');
	- **end**

#### **Programming**

- F. Loops
- $\mathbb{R}^3$ **for** loop
- $\mathbb{R}^2$ **for** *variable = expression*
- F *commands*
- $\overline{\phantom{a}}$ **end**
- $\Box$ **while** loop
- F **while** *expression*
- L. *commands*
- m. **end**
- $\overline{\mathcal{A}}$ **Example** (**for** loop):
- $\overline{\phantom{a}}$ **for**  $t = 1:5000$
- $y(t) = \sin(2 \cdot \pi) \cdot t/10$ ;
- $\mathcal{L}_{\mathcal{A}}$ **End**
- $\sim$ **Example (while** loop):
- **while** EPS>1
- $\mathcal{C}$ EPS=EPS/2;
- $\mathcal{L}_{\mathcal{A}}$ **end**

The **break** statement

**break** – is used to terminate the execution of the loop.

#### **M-Files**

- × *Before, we have executed the commands in the command window. The more general way is to create a M-file.*
- The M-file is a text file that consists a group of MATLAB commands.
- MATLAB can open and execute the commands exactly as if they were entered at the MATLAB command window.
- To run the M-files, just type the file name in the command window. (make sure the current working directory is set correctly)

#### **User-Defined Function**

- П Add the following command in the beginning of your m-file:
- $\mathcal{C}^{\mathcal{A}}$  **function** [output variables] = **function\_name** (input variables);
	- П Note: the function name should be the same as your file name to avoid confusion.
- $\sim$  Calling your function:
	- A user-defined function is called by the name of the m-file, not t he name given in the function definition.
	- Type in the m-file name like other pre-defined commands.
- $\sim 1$  Comments:
	- П The first few lines should be comments, as they will be displayed if help is requested for the function name. the first comment line is reference by the lookfor command.

#### **User-Defined Function**

- $\mathcal{L}_{\mathcal{A}}$  Example ( circle1.m)
	- ∟  $\blacksquare$  function y = circle1(center,radius,nop,style)
	- Г • % circle1 draws a circle with center defined as a vector 'center'
	- $\blacksquare$ • % radius as a scalar 'radius'. 'nop' is the number of points on the circle
	- ∟ • % 'style' is the style of the point.
	- $\blacksquare$ •  $\%$  Example to use: circle1([1 3],4,500, ':');
	- $\blacksquare$  $[m,n] = size(center);$
	- $\blacksquare$ if  $(\sim)(m == 1)$   $(n == 1)$   $(m == 1 \& n == 1)$
	- Г **Example 1** error('Input must be a vector')
	- ٠ end
	- Г close all
	- Г  $\blacksquare$  x0=center(1);
	- $\blacksquare$  $y0 = center(2);$
	- $\mathbf{r}$  $t0=2*pi/nop;$
	- Г axis equal
	- Г axis([x0-radius-1 x0+radius+1 y0-radius-1 y0+radius+1])
	- Г hold on
	- $\blacksquare$ for  $i=1:nop+1$
	- $\blacksquare$  $pos1 = radius * cos(t0 * (i-1)) + x0;$
	- Г pos2=radius\*sin(t0\*(i-1))+y0;
	- Г plot(pos1,pos2,style);
	- Г end

#### **User-Defined Function**

#### L. In command window:

- ⊔ >> help circle1
- ⊔ **Exercise 1** circle 1 draws a circle with center defined as a vector 'center'
- ⊔ **Example 3** a scalar 'radius'. 'nop' is the number of points on the circle
- ⊔ 'style' is the style of the point
- ⊔ **Example to use: circle** 1([1 3], 4, 500, !:');
- $\sim$ Example: plot a circle with center  $(3,1)$ , radius 5 using 500 points and style '--':
	- $\gg$  circle1([3 1],5,500,'--');

 $\overline{a}$  $\overline{c}$  $\overline{0}$  $\cdot 2$  $\overline{A}$  $\overline{2}$  $\overline{0}$ 8  $\overline{2}$  $\overline{4}$ 6.

 $6 \,$ 

× Result in the Figure window